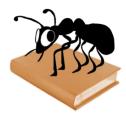

# AntPConc (Windows)

# Build 1.0.3

Laurence Anthony, Ph.D.

Center for English Language Education in Science and Engineering, School of Science and Engineering, Waseda University, 3-4-1 Okubo, Shinjuku-ku, Tokyo 169-8555, Japan October 13, 2014

| :t*               | Start Context Size 20 v words                                                                                                    |
|-------------------|----------------------------------------------------------------------------------------------------|
| 1: CEN - Sort     | 2: IR + Sort 3: 2R + Sort Page Size All + entries                                                                                                    |
| et: This Hits: 23 | 100% Font Size                                                                                                    |
| Line              | KWIC                                                                                                    |
| 1                 | The SII was efficaciously limited, but did effect improvements in Japan's distributive machinery.                                                                  |
| 2                 | It is also necessary to examine the effect of weightlessness and space radiation on humans and determine whether h                                                 |
| 3                 | The fall of the Soviet empire had the effect that the Soviet security, political and economic bloc perished.                                                       |
| 4                 | Yomiuri: What effect will the decline in Asian currencies and share prices have on the Japanese fir                                                                |
| 5                 | Partnerships and management assistance at corporate level can be particularly effective.                                                                           |
| 6                 | volved to renounce support for terrorism, including financial support, and to take effective action to deny the use of their territory to terrorist organizations. |
| 7                 | cose of the Tokyo meeting will be to convey a clear message to Russia and adopt effective actions to support reform.                                               |
| 8                 | Promoting the effective and appropriate use of land and home construction through deregulation                                                                     |
| 9                 | elimination of nuclear weapons in accordance with current agreements, providing effective assistance to this end.                                                  |
| 10                | The IAEA Safequards Agreement must be fully implemented and an effective bilateral inspection regime must be put into practice.                                    |
| Line              |                                                                                                    |
| Line<br>1         | Reference<br>だが、SII6 日本に 流通 機構の改善 ねど、 明宝 的 な 効果 を 上げ ただけだ 。                                                                                                    |
| 2                 | んか、ついり日本でに加加していた。<br>人類が宇宙で、地上と同じように健康で長期滞在できるかどうか、素単量や宇宙の防衛機の影響なども調べる必要がある。                                                                                       |
| 3                 | り達 帝国の 麻痺は、 り達の安保・政治・経済ブロックの 資源という結果を 招いた。                                                                                                    |
| 4                 | ―― アジアの通貨・株価下落が日本の金融システムに与える影響は。                                                                                                    |
| 5                 | 法人 レベルでの パートナーシップ 及び マネージメント 支援 は、特に効果 的であり得る。                                                                                                    |
| 6                 | 我々は、すべての関係国に対し、財政支援を含むテロパムに対する支援を絶つとともに、テロパト組織による自国の領土の使用を否定するための実効的な措置をとるよう求<br>める。                                                                               |
| 7                 | ロシア に対して 明確 な メッセージを 送ること、また、改革 を 支援 する ための 効果 的 な 行動 を 起こす こと、これ が 東京 会議 の 目的 となろう。                                                                               |
| 8                 | ▼ 土地・住宅 及び 関連 分野の 規制 緩和 による 土地の 有効・適正 利用と 住宅 建設の 促進 。                                                                                                    |
| 9                 | ▽旧ソビエト連邦の関係国に対し、現行の合意に従った核兵器の迅速、安全かつ確実な廃棄の確保を奨励し、その目的のために効果的な支援を行う。                                                                                                |
| 10                | IAEA 保障 措置 協定が 完全 に実施 されるとともに、効果 的 な 二 国 間 の 査察 制度 が 実行 され なけれ ば ならない 。                                                                                            |
| 11                | 防衛 手段として は 金融 機関の 資本 強化 が 効果 的 だ 。                                                                                                    |

# Introduction

AntPConc is a simple freeware parallel corpus analysis. It runs on any computer running Microsoft Windows (tested on Win 98/Me/2000/NT, XP, Vista, Win 7, Win 8). It is developed in Python and Qt using the *PyInstaller* compiler to generate executables for the different operating systems.

# **Getting Started (No installation necessary)**

## 💐 Windows

On Windows systems, simply double click the AntPConc icon to launch the program.

## Building a parallel corpus (from two or more aligned raw text files)

- Step 1: Click on the File->Build/Edit menu option. The "Corpus Builder" dialog box will appear.
- Step 2: Select "Corpus 1" and load your first raw text file. Each line of this file should be aligned with each line of your other raw text files. (A 'line' is a string of text with a line break at the end.)
- **Step 3:** Click on the "Display Name" entry box, and give your first corpus an appropriate name (e.g. English Corpus, Target Corpus, etc.)
- Step 4: Click on "Corpus 2" and repeat steps 2 and 3
- **Step 5:** Click 'Update Corpus' to build an internal database of the parallel corpus that you have built.

| dd Corpus   | Clear Selected Corpus | Clear All Corpora |
|-------------|-----------------------|-------------------|
| Corpus 1 (  | Corpus 2              |                   |
| Display Nan | ne English Corpus     |                   |
|             |                       |                   |
| Choose File | Clear Selected File   | Clear All Files   |
|             |                       |                   |

#### Saving an already built parallel corpus

- **Step 1:** Complete the steps 1 to 5 from the "building a parallel corpus" explanation above to build your corpus from a set of raw files.
- **Step 2:** Click on the File->Save Corpus menu option. Follow the Save Dialog instructions and save your built corpus using the .db extension.

#### Loading an already built a parallel corpus

- **Step 1:** Complete the steps 1 and 2 from the "saving an already built parallel corpus" explanation above to save a built corpus from a set of raw files.
- **Step 2:** Click on the File->Load Corpus menu option. Follow the Load Corpus Dialog instructions and load your corpus into AntPConc. The parallel corpus will be loaded into the system and the names you gave to the different parts of the parallel corpus will be shown as radiobuttons next to the "Search Corpus" label. Clicking on one of the radiobuttons will activate that part of the parallel corpus for searching.

|                | w folder |                    |                 | 81 ·      | 0   |
|----------------|----------|--------------------|-----------------|-----------|-----|
| pdf_project    | ^        | Name               | Date modified   | Type      |     |
| 👗 @people      |          | emol.db            | 2013/10/05 17:0 | 7 D8 File |     |
| 1 20140513,nex |          | infini_corpusdb    | 2014/05/22 10.9 |           |     |
| 🗼 20140522_ucr | NS.      | language_corpus.db | 2014/05/22 10:3 |           |     |
|                |          | Curdedecentration  |                 |           |     |
| Ubraries .     |          |                    |                 |           |     |
| Bocuments      |          |                    |                 |           |     |
| 🜛 Music        |          |                    |                 |           |     |
| .8. Pictures   |          |                    |                 |           |     |
| . Videos       | -        | <0                 |                 |           |     |
|                |          |                    |                 |           |     |
|                |          | onc_usercorpus.db  |                 |           |     |
| Save as type:  | Databa   | ase files (*.db)   |                 |           |     |
|                |          |                    |                 |           |     |
| Hide Folders   |          |                    | Save            | Cano      | et  |
|                |          |                    |                 |           | - 4 |

| ) · · MISING                                                                                   | jaecs,2013 + jaecs,2013,corpus                                          |                                                                           | pecs,2013,corp. 👂                     |
|------------------------------------------------------------------------------------------------|-------------------------------------------------------------------------|---------------------------------------------------------------------------|---------------------------------------|
| Organize • New folde                                                                           | r                                                                       | 6                                                                         | • • •                                 |
| metb @Hatbatical ProjectToryPDF pdf_project @pecpie 20140511_new_fil  Lotaries Documents Music | Name<br>Robert ab<br>State Copus ab<br>Inter Copus ab<br>Inter Copus ab | Date modified<br>2013/10/05 17:07<br>2014/05/22 10:36<br>2014/05/22 10:36 | Type<br>D8 File<br>D8 File<br>D8 File |
| B. Pictures +                                                                                  | e                                                                       |                                                                           | · · ·                                 |
| File nam                                                                                       | er Antikana szercenyes da                                               | Database file Open                                                        | s (*.db) •<br>Cancel                  |

#### Editing an already built a parallel corpus

- **Step 1:** Click on the File->Load Corpus menu option. Follow the Load Corpus Dialog instructions and load your corpus into AntPConc.
- Step 2: Click on the File->Build/Edit menu option. The "Corpus Builder" dialog box will appear (see above).
- **Step 3:** Add or delete parts of the parallel corpus as necessary. Also, if you want to change the name of the corpus parts, you can do this here.

#### Searching a parallel corpus

- **Step 1:** Build a corpus or load a corpus into AntPConc following the steps above.
- **Step 2:** Choose which part of the corpus you want to search in, e.g., English, Target, etc. by clicking on one of the radiobuttons next to the "Search Corpus" label.
- **Step 3:** Activate the "Words" checkbox to search for strings of text comprised of Unicode "Letter" class characters delimited by one or more non-Letter characters. Deactivate the "Words" checkbox to search for any string of Unicode "Letter" class characters.
- Step 4: Choose a 'thinning option' to show all hits (Nth Entry = 1), every fifth hit (Nth Entry = 5) and so on.
- **Step 5:** Choose a context size to specify the approximate number of words to the left and right of the search hit that will be shown in the results window.
- **Step 5:** Choose a page size option to specify how many results will be shown per page in the results window.
- **Step 6:** Determine the sort order of the results, e.g. sorted by the center term first (CEN), then the first word to the right (1R), and then the second word to the right (2R).
- **Step 7:** Type your search word or phrase into the search box.
- Step 8: Click "Start" or hit the RETURN key to generate the results.
- **Step 9:** Use the font size adjuster to change the font size of the results.

### NOTES

#### **Comments/Suggestions/Bug Fixes**

All new editions and bug fixes are listed in the revision history below. However, if you find a bug in the program, or have any suggestions for improving the program, please let me know and I will try to address the issues in a future version.

This software is available as 'freeware' (see Legal Matter below), but it is important for my funding to hear about any successes that people have with the software. Therefore, if you find the software useful, please send me an e-mail briefly describing how it is being used.

## **CITING/REFERENCING AntPConc**

Use the following method to cite/reference *AntPConc* according to the APA style guide:

Anthony, L. (YEAR OF RELEASE). *AntPConc* (Version VERSION NUMBER) [Computer Software]. Tokyo, Japan: Waseda University. Available from http://www.antlab.sci.waseda.ac.jp/

For example if you download *AntPConc 1.0.2*, which was released in 2013, you would cite/reference it as follows:

Anthony, L. (2013). *AntPConc* (Version 1.0.2) [Computer Software]. Tokyo, Japan: Waseda University. Available from http://www.antlab.sci.waseda.ac.jp/

Note that the APA instructions are not entirely clear about citing software, and it is debatable whether or not the "Available from ..." statement is needed. See here for more details: http://owl.english.purdue.edu/owl/resource/560/10/

# **LEGAL MATTER**

AntPConc can be used freely for individual use for non-profit research purposes, and freely distributed on the condition that this read me file is attached in an unaltered state. If the software is planned to be used in a group environment, you are required to inform me how the software is to be used, and I will then determine if you can have permission to use it. The software comes on an 'as is' basis, and the author will accept no liability for any damage that may result from using the software.

# **KNOWN ISSUES**

None at present.

## **REVISION HISTORY**

#### 1.0.3

A minor update adding Unicode 'marks' to the internal token definition to handle some specific non-Enlgish diacritics.

1.0.2 A minor update to correct a few rendering issues in the interface.

1.0.0 This is the first version of the program

Copyright: Laurence Anthony 2014